## **Opening a Library Document?**

Home > eICS > Community Resources - FAQs > Opening a Library Document?

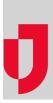

## Question

Why am I having trouble opening a document in the eICS library?

## Answer

Review these scenarios to identify the cause and resolution that applies to your situation.

| Helpful Links          |
|------------------------|
| Juvare.com             |
| Juvare Training Center |
| Announcements          |
| Community Resources    |
|                        |

| Cause                                                                                                    | Resolution                                                                                                    |
|----------------------------------------------------------------------------------------------------|----------------------------------------------------------------------------------------------------|
| eICS is not designated as a trusted site.                                                                                        | Make *intermedix.com a trusted site. If you need assistance                                                                                    |
| $Microsoft^{\textcircled{B}}$ Internet $Explorer^{\textcircled{B}}$ is not the browser you use to access eICS.                   | eICS is integrated with Microsoft Office <sup>®</sup> to streamline the proof the latest version of Internet Explorer is recommended.          |
|                                                                                                    | You can view and edit documents in eICS using other browse<br>compatibility pack/add-on), but with these browsers, you may                     |
| Adobe <sup>®</sup> Acrobat Reader <sup>®</sup> is not installed or the installed version is out-of-date and no longer supported. | <ul> <li>If you do not have Adobe Acrobat Reader, install the late</li> <li>If you have version 8 or earlier of Adobe Acrobat Reade</li> </ul> |
| A <b>pop-up blocker</b> option or program is preventing access to library documents.                                             | In your browser settings, allow pop-ups or add an exception t your browser's Help.                                                             |